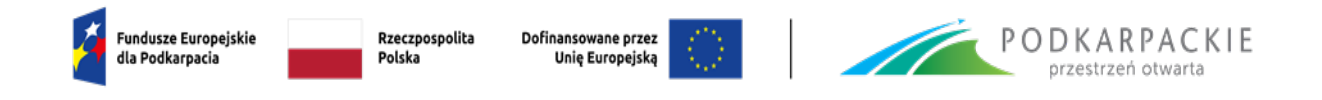

Załącznik nr 2 do Regulaminu wyboru projektów

# **INSTRUKCJA WYPEŁNIANIA WNIOSKU O DOFINANSOWANIE**

**Program Regionalny Fundusze Europejskie dla Podkarpacia 2021-2027 Priorytet FEPK.01 Konkurencyjna i Cyfrowa Gospodarka Działanie FEPK.01.01 Badania i rozwój Typ projektu: Budowa potencjału ośrodków innowacji (tryb niekonkurencyjny) Podkarpackie Centrum Innowacji**

**Nabór nr FEPK.01.01-IZ.00-002/23**

Rzeszów, październik 2023 r.

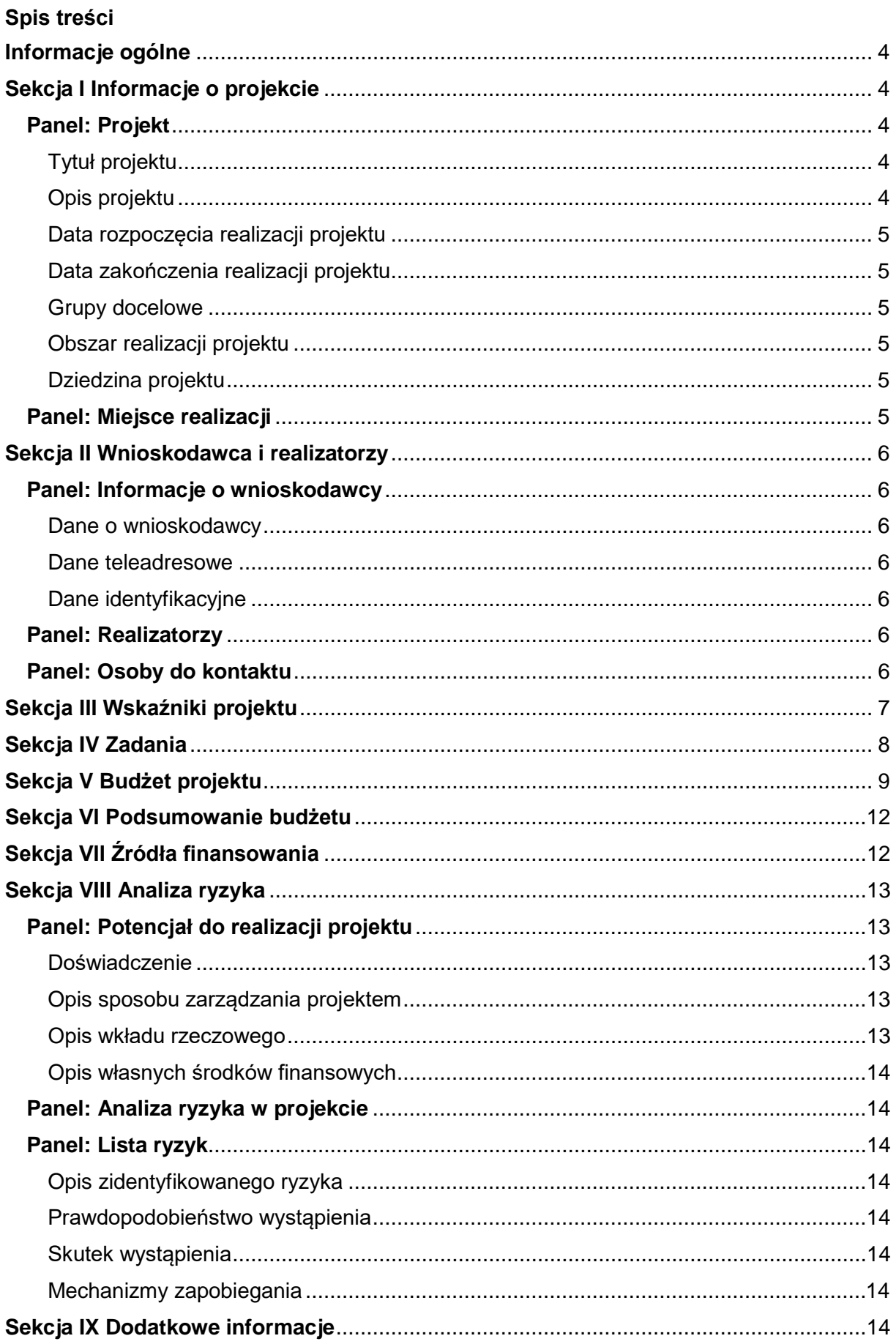

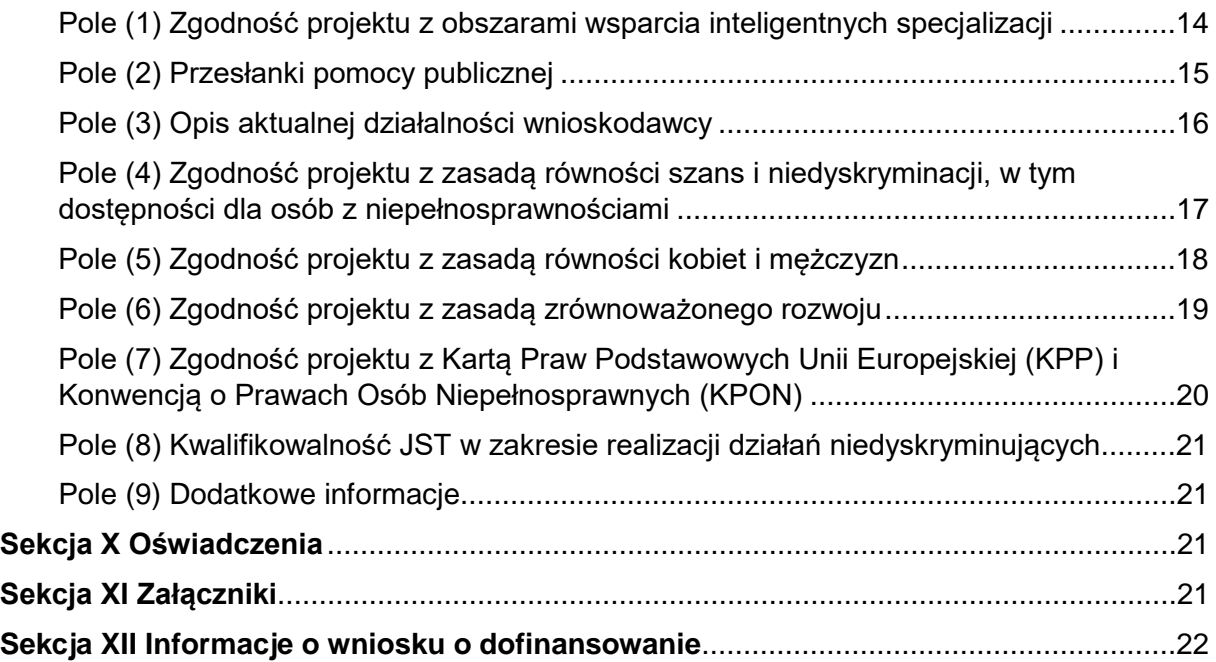

### <span id="page-3-0"></span>**Informacje ogólne**

Informacje w zakresie logowania, tworzenia wniosku, jego poprawy, anulowania oraz pozostałych funkcjonalności aplikacji WOD2021 znajdują się w "Instrukcji użytkownika Aplikacji WOD2021 Wnioski o dofinansowanie – Wnioskodawca". Jest to dokument opracowany przez Ministerstwo Funduszy i Polityki Regionalnej, dostępny na stronie

[https://funduszeue.podkarpackie.pl/systemy-informatyczne/instrukcje-uzytkownika](https://funduszeue.podkarpackie.pl/systemy-informatyczne/instrukcje-uzytkownika-wod2021)[wod2021.](https://funduszeue.podkarpackie.pl/systemy-informatyczne/instrukcje-uzytkownika-wod2021) Przed przystąpieniem do wypełniania wniosku należy zapoznać się z ww. dokumentem.

Ponadto, na stronie<https://instrukcje.cst2021.gov.pl/?app=wod> znajdują się instrukcje multimedialne.

Wniosek o dofinansowanie jest podzielony na sekcje. Część z nich jest edytowalna. Niekiedy, aby edytować pewną sekcję, trzeba wypełnić elementy jednej lub kilku poprzednich sekcji, ponieważ pewne dane wprowadzone w początkowych sekcjach służą do definiowania danych w następnych sekcjach.

W celu utworzenia nowego wniosku o dofinansowanie należy otworzyć Listę naborów, a następnie odnaleźć właściwy nabór i wybrać funkcję "Utwórz wniosek".

Po wypełnieniu tytułu projektu i zatwierdzeniu przez kliknięcie na przycisk Zapisz, utworzy się nowy wniosek o dofinansowanie z pustymi polami (oprócz nadanego tytułu). Jest on widoczny na liście wniosków o dofinansowanie w zakładce "Zarządzaj wnioskami". Chcąc rozpocząć edycję danej sekcji należy wybrać opcję "Edytuj sekcję". Po zakończeniu edycji należy zapisać zmiany i przejść do edycji kolejnej sekcji.

### <span id="page-3-1"></span>**Sekcja I Informacje o projekcie**

### <span id="page-3-2"></span>**Panel: Projekt**

### <span id="page-3-3"></span>Tytuł projektu

Tytuł projektu powinien stanowić krótką, jednoznaczną nazwę, tak aby w sposób jasny identyfikował projekt, a jednocześnie nie powielał tytułu innych projektów, realizowanych przez wnioskodawcę lub przez inne podmioty. Limit znaków – 1000.

### <span id="page-3-4"></span>Opis projektu

W polu należy zdefiniować powody i potrzeby (np. społeczne i/lub gospodarcze) uzasadniające realizację projektu oraz wskazać jakie potrzeby i oczekiwania zostaną zaspokojone w wyniku jego realizacji. Należy w zwięzły sposób opisać cel, przedmiot i zakres planowanych działań oraz ich spodziewane (oczekiwane) rezultaty.

Opis powinien w jednoznaczny sposób identyfikować przedmiot **całego** projektu i jego zakres oraz jasno określać poszczególne jego etapy / elementy. Wnioskodawca powinien przedstawić logiczny układ działań, które zamierza przeprowadzić w

ramach projektu wyszczególniając je i opisując. W dalszej części wniosku (sekcja IV Zadania) podane informacje należy uszczegółowić.

Opis projektu powinien uwzględniać również informacje jakie działania zrealizowano dotychczas w związku z planowana realizacją projektu Limit znaków – 4000.

### <span id="page-4-0"></span>Data rozpoczęcia realizacji projektu

W polu należy podać planowaną datę rozpoczęcia realizacji projektu rozumianą w sposób określony we wzorze umowy o dofinansowanie projektu (patrz: załącznik do Regulaminu wyboru projektów).

### <span id="page-4-1"></span>Data zakończenia realizacji projektu

Należy podać datę zakończenia realizacji projektu rozumianą w sposób określony we wzorze umowy o dofinansowanie projektu (załącznik do Regulaminu wyboru projektów). Należy mieć na uwadze zapisy Regulaminu wyboru projektów, który określa do kiedy projekt powinien się zakończyć.

Okres realizacji projektu musi uwzględniać czas niezbędny do rzeczowej realizacji projektu i tym samym osiągnięcia wskaźników produktu, jak również czas potrzebny na poniesienie wszystkich zaplanowanych wydatków.

#### <span id="page-4-2"></span>Grupy docelowe

Należy wpisać "Nie dotyczy".

#### <span id="page-4-3"></span>Obszar realizacji projektu

Należy wybrać opcję "Region". Po wyborze tej opcji widoczna staje się podsekcja "Miejsce realizacji".

#### <span id="page-4-4"></span>Dziedzina projektu

W polu należy wybrać adekwatną do zakresu rzeczowego projektu kategorię interwencji. Jeżeli projekt wpisuje się w więcej niż jedną kategorię, należy wybrać tą, która jest dominująca pod względem udziału w kosztach.

### <span id="page-4-5"></span>**Panel: Miejsce realizacji**

Należy określić miejsce (lub miejsca) realizacji projektu wybierając z listy opcję ".Województwo podkarpackie", a następnie wskazać powiat i gminę. Realizacia projektu powinna mieć miejsce na terenie województwa podkarpackiego. W przypadku, gdy charakter projektu nie pozwala na wskazanie konkretnej jego lokalizacji na terenie województwa podkarpackiego, jako miejsce realizacji projektu należy siedzibę wnioskodawcy.

### <span id="page-5-0"></span>**Sekcja II Wnioskodawca i realizatorzy**

#### <span id="page-5-1"></span>**Panel: Informacje o wnioskodawcy**

#### <span id="page-5-2"></span>Dane o wnioskodawcy

- − w polu "**Nazwa**" należy podać oficjalną nazwę podmiotu ubiegającego się o dofinansowanie projektu, zgodną z dokumentami rejestrowym.
- − w polu "**Forma prawna**" należy wybrać właściwą formę prawną wnioskodawcy;
- − w polu "**Forma własności**" należy wybrać jedną właściwą formę własności wnioskodawcy pamiętając, że jest ona określana na podstawie procentowego udziału własności danego rodzaju w ogólnej wartości kapitału;
- − w polu "**Wielkość przedsiębiorstwa**" należy określić wielkość przedsiębiorstwa;
- − w polu "**Możliwość odzyskania VAT**" należy określić czy wnioskodawca ma prawną możliwość odzyskania całości albo części podatku VAT zgodnie z przepisami określonymi w ustawie o podatku od towarów i usług. Jeżeli wnioskodawca nie posiada statusu podatnika podatku VAT to należy wybrać opcję "Nie dotyczy".

#### <span id="page-5-3"></span>Dane teleadresowe

Należy podać dane teleadresowe wnioskodawcy. **Na podany adres będzie kierowana oficjalna korespondencja.** Co do zasady dane te powinny być zgodne z dokumentem rejestrowym. Należy również podać stronę internetową.

#### <span id="page-5-4"></span>Dane identyfikacyjne

Należy podać NIP wnioskodawcy (lub inny identyfikator jeżeli numer NIP nie został nadany). Opcję "Czy wnioskodawca przewiduje udział innych podmiotów w realizacji projektu" należy pozostawić niezaznaczoną – projekt nie przewiduje udziału partnerów.

#### <span id="page-5-5"></span>**Panel: Realizatorzy**

Panel dotyczy wyłącznie projektów partnerskich - zakres danych jest identyczny do podawanych w podsekcji "Informacje o wnioskodawcy".

#### <span id="page-5-6"></span>**Panel: Osoby do kontaktu**

Należy podać dane osoby uprawnionej do kontaktów roboczych. Powinna to być osoba, która jest bezpośrednio zaangażowana w realizację projektu i posiada wiedzę zarówno w sprawach merytorycznych jak i techniczno-kancelaryjnych związanych z wnioskiem. W tej części wniosku nie należy wpisywać danych osoby uprawnionej do reprezentacji wnioskodawcy, która nie jest bezpośrednio zaangażowana w przygotowanie merytoryczne i techniczne wniosku.

### <span id="page-6-0"></span>**Sekcja III Wskaźniki projektu**

Przed przystąpieniem do wypełniania tej części wniosku, należy zapoznać się z listą wskaźników oraz ich definicjami, które zawiera załącznik nr 7 do Regulaminu konkursu.

Lista wskaźników uwzględnia wszystkie wskaźniki, które zostały wybrane z "Listy Wskaźników Kluczowych" (LWK) i przypisane do działania FEPK.01.01(patrz: SZOP). W systemie WOD2021 został im przypisany atrybut "obowiązkowy" ale należy wybrać tylko te, które są adekwatne do zakresu rzeczowego projektu. Wskaźniki, których definicja wskazuje, że nie są adekwatne do planowanych działań należy pominąć.

Wskaźniki należy wybierać przy użyciu funkcji "Dodaj pozycję".

Aby możliwe było zapisanie zmian i zakończenie edycji tej sekcji wniosku, konieczne jest wybranie co najmniej jednego wskaźnika o atrybucie "obowiązkowy".

W polu "Wartość bazowa – ogółem" należy wpisać "0" (dotyczy wskaźników rezultatu).

W polu "Sposób pomiaru" należy opisać sposób monitorowania i pomiaru wybranych wskaźników, w tym np. wskazując dokumenty źródłowe będące podstawą do weryfikacji osiągniętych wartości. Limit znaków – 500.

Z uwagi na potencjalnie szeroki zakres projektu i ograniczoną liczbę wskaźników z LWK, w ramach naboru przewidziano również możliwości wyboru i tworzenia przez wnioskodawcę wskaźników specyficznych dla projektu (w systemie WOD2021 są określone jako "własne"). W takim wypadku w polu "Wskaźnik realizacji projektu" należy zaproponować jego nazwę i definicję, a następnie określić jednostkę miary, wartość docelową i opisać sposób pomiaru. Takie wskaźniki powinny być:

- − adekwatne do zakresu projektu,
- − realistyczne do osiągnięcia,
- − proste, tj. sformułowane w sposób jednoznaczny i nie pozostawiający miejsca na luźną interpretację,
- − mierzalne, tj. tak sformułowane, że można liczbowo wyrazić stopień ich realizacji lub przynajmniej umożliwić jednoznaczną "sprawdzalność" ich realizacji,
- − istotne, tj. stanowiące ważny krok naprzód (ich realizacja stanowi określoną wartość) oraz
- − określone w czasie, tj. mają dokładnie określony horyzont czasowy w jakim wnioskodawca zamierza je osiągnąć.

Wskaźniki "własne" będą przedmiotem oceny merytorycznej.

Nie przewidziano wyboru wskaźników o atrybucie "dodatkowy".

Wartość docelową wskaźników produktu należy osiągnąć najpóźniej w dniu zakończenia realizacji projektu. W przypadku wskaźników rezultatu wartość docelową należy osiągnąć w roku zakończenia realizacji projektu. Jeżeli nie będzie to możliwe można wybrać rok następny po roku zakończenia realizacji projektu, a powody i przyczyny dla których nie jest możliwe osiągnięcie wskaźników rezultatu w roku zakończenia realizacji projektu należy określić w ww. polu "Sposób pomiaru".

## <span id="page-7-0"></span>**Sekcja IV Zadania**

Edycja tej sekcji jest możliwa tylko wtedy, gdy jest już wypełniona Sekcja I, ponieważ zawiera ona daty początku i końca realizacji projektu. Aby zdefiniować poszczególne zadania konieczna jest znajomość przedziału czasowego realizacji projektu, ponieważ przedziały czasowe poszczególnych zadań muszą się w nim zawierać.

W tej części wniosku należy szczegółowo określić zakres rzeczowy projektu zarysowany w syntetyczny sposób w polu "Opis projektu".

Zakres rzeczowy należy przedstawić **w podziale na poszczególne zadania**, które razem powinny stanowić logiczny układ.

Opis zakresu rzeczowego powinien być wyczerpujący oraz w rzetelny i przekonujący sposób uzasadniać zaplanowane wydatki.

W polu "**Nazwa zadania**" należy wskazać co będzie jego przedmiotem. Nazwa zadania powinna wskazywać na jego charakter i planowany zakres prac (powinna być spójna z jego opisem). W stosunku do zaplanowanych w ramach projektu zadań oceniana będzie zasadność i racjonalność zaplanowanych kosztów.

Nazwy zadań powinny być unikalne – jeżeli będą identyczne pojawi się komunikat o błędzie.

Limit znaków – 500.

W polach "**Opis i uzasadnienie zadania**" należy rozwinąć (w podziale na poszczególne zadania) **informacje** podane w polu "Opis projektu" w Sekcji I "Informacje o projekcie".

Każdorazowo należy określić, co jest przedmiotem danego zadania (opisać zakres planowanych działań) oraz wskazać dlaczego realizacja tego zadania jest niezbędna do realizacji celu projektu (przedstawić uzasadnienie).

Ponadto należy scharakteryzować wydatki, które przypisywane są do poszczególnych zadań, w sposób umożliwiający ich ocenę pod kątem tego czy są uzasadnione i racjonalne w stosunku do zaplanowanych przez wnioskodawcę działań, a także niezbędne do osiągnięcia zakładanych rezultatów i celów projektu (kryterium merytoryczne). Dla każdego wydatku należy wybrać właściwą kategorię kosztów.

# **Przykładowo:**

− w przypadku zadania zawierającego kategorię wydatków obejmujących wynagrodzenia należy podać przewidywaną, łączną liczbę etatów w podziale na ich rodzaje, rodzaj stanowisk, określić rodzaj obowiązków. Uzasadniając przyjęte stawki należy wskazać również doświadczenie oraz okres zaangażowania,

- − w przypadku nabycia wartości niematerialnych i prawnych należy wskazać ich rodzaj wydatków (np. patent, licencja, prawo autorskie) i dokonać ich charakterystyki (np. w przypadku licencji komputerowych należy wskazać rodzaj oprogramowania oraz główne oczekiwane funkcje i możliwości oraz przeznaczenie);
- − w przypadku nabycia środków trwałych należy podać ich rodzaj, liczby sztuk, wyłącznie podstawowe cechy oraz najważniejsze, minimalne parametry techniczne (np. wydajność nie mniejsza niż ...);
- − jeżeli planuje się zakupić zestawy urządzeń należy określić ilość zestawów oraz rodzaj urządzeń wchodzących w skład zestawu, główne parametry techniczne;
- − w przypadku kosztów organizacji konferencji, networkingu, szkoleń należy podać przewidywaną ich liczbę, skalę wydarzeń i ich charakter (np. konferencja międzynarodowa, krajowa), orientacyjną, przewidywaną liczbę uczestników;
- − w przypadku usług mających na celu opracowanie, druk i dystrybucję publikacji, czasopism, wydawnictw, itp. należy podać przewidywaną liczbę publikacji, ich rodzaj oraz przewidywany nakład;
- − w przypadku wydatków związanych z mediami (prąd, gaz, woda, ścieki, odpady komunalne) należy wymienić rodzaje mediów oraz podać szacunkowe kalkulacje kosztów w oparciu o wiarygodną metodologię lub dane historyczne,
- − w przypadku kosztów nabycia (opracowania) badań, analiz, ekspertyz, recenzji, badań rynkowych, ewaluacyjnych, ankietowych, opracowań sektorowych, specjalistycznych baz danych, tłumaczeń, itp. należy określić przewidywany rodzaj kosztów, zakres, zakładaną liczbę zleceń;
- − w przypadku materiałów eksploatacyjnych należy podać ich rodzaj oraz, przewidywaną ilość.

Uwaga: Tylko jedno zadanie w ramach wniosku o dofinansowanie może być odznaczone jako **koszty pośrednie**. Nazwą takiego zadania jest zawsze nazwa "Koszty pośrednie" i jest zawsze umieszczone na końcu tabeli. W przypadku tego zadania, w polu "**Opis i uzasadnienie zadania**" należy wskazać jakie rodzaje kosztów pośrednich będą ponoszone oraz które koszty stanowią podstawę do wyliczenia wysokości kosztów pośrednich. **Szczegółowe informacje dot. możliwych do zastosowania kosztów uproszczonych zawiera Regulamin wyboru projektów.**

Limit znaków – 4000.

# <span id="page-8-0"></span>**Sekcja V Budżet projektu**

Edycja tej sekcji jest możliwa tylko wtedy, gdy już są wypełnione Sekcje II i IV – budżet jest konstruowany zadaniowo co oznacza, że wszystkie pozycje budżetu odnoszą się do zadań zdefiniowanych w Sekcji IV. Ponadto każdą pozycję budżetu realizuje albo wykonawca albo jeden z partnerów (realizatorów) zdefiniowanych w Sekcji II.

Po wyborze do edycji sekcji V, wyświetli się ekran prezentujący wszystkie zadania uprzednio zdefiniowane w Sekcji IV. Nazwy zadań są przejmowane automatycznie z Sekcji IV.

Aby utworzyć pozycje budżetowa w wybranym zadaniu, należy kliknąć ikonę "+" w ostatniej kolumnie danego zadania.

Przypisując koszty do zadania każdorazowo należy:

- − wskazać czy dla danej pozycji budżetowej zastosowanie ma uproszczona metoda rozliczania; w przypadku wyboru tej opcji, w miejsce pola "**Kategoria kosztu**" pojawi się pole "**Rodzaj ryczałtu**" (opisano poniżej). W przeciwnym wypadku widoczne jest pole "Kategoria kosztu";
- − w polu "**Kategoria kosztu**" wybrać właściwą kategorię kosztów (jedna pozycja budżetowa nie może obejmować więcej niż jednej kategorii kosztów);
- − w polu "**Realizator**" wybrać, który podmiot będzie ponosił dany wydatek (dotyczy projektów partnerskich w których w Sekcji II "Wnioskodawca i Realizatorzy" wskazano również inne podmioty realizujące projekt);
- − w polu "**Nazwa kosztu**" opisać daną pozycję kosztu. Poszczególne nazwy muszą być unikalne w ramach zadania. **W nazwie kosztu każdorazowo należy zaznaczyć czy VAT jest kosztem kwalifikowanym i podać jego stawkę.** Limit znaków – 500
- − w polu "**Wartość ogółem**" wpisać całkowitą wartość pozycji budżetowej (z uwzględnieniem podatku VAT);
- − w polu "**Wydatki kwalifikowane**" wpisać część wartości ogółem, która kwalifikuje się do dofinansowania (w tym z VAT, jeżeli VAT jest kwalifikowany). Wartość wydatków kwalifikowalnych nie może być większa od wartości wydatków ogółem dla danej pozycji budżetu. Jest to wartość wprowadzana ręcznie;
- − w polu "**Dofinansowanie**" należy wskazać wnioskowaną kwotę dofinansowania, zgodnie z warunkami opisanymi w odpowiednim naborze. Wartość dofinansowania nie może być większa od wartości wydatków kwalifikowalnych dla danej pozycji budżetu,
- − w polu "**Limity**" z dostępnej listy należy wybrać jeden lub kilka limitów adekwatnych do danej pozycji budżetowej (w zależności od tego czego dotyczy dana pozycja budżetowa).

**Uwaga:** Koszty związane z zatrudnieniem należy wyszczególnić w osobnych pozycjach (nie mogą być one ujęte w ogólnych kategoriach) – jest to istotne w szczególności dla wyliczenia i sprawdzenia poprawności przyjętej wysokości kosztów pośrednich.

Jeśli użytkownik zaznaczył, że dana pozycja budżetowa podlega uproszczonej metodzie rozliczania, to:

- − w miejsce pola "Kategoria kosztów" pojawia się pole "**Rodzaj ryczałtu**". Widoczne są trzy wartości: stawka jednostkowa, stawka ryczałtowa i kwota ryczałtowa;
- − jeśli wybranym rodzajem ryczałtu (w polu "**Rodzaj ryczałtu**") jest stawka jednostkowa, to:
	- o stają się widoczne pola "**Wysokość stawki**" oraz "**Ilość stawek**",
	- o w polu "**Nazwa kosztu"** zostaną wyświetlone słownikowe nazwy ryczałtów dla wartości o rodzaju stawka jednostkowa. Następnie, jeśli zostanie wybrana w tym polu jakaś wartość z listy, to pole "**Wysokość stawki"** uzupełni się automatycznie,
	- o istnieje możliwość edycji wysokości stawki jednostkowej w polu "Wysokość stawki", wstępnie zainicjowanej na podstawie wartości słownikowej przy dodawaniu pozycji w polu "Nazwa kosztu",
	- o należy uzupełnić pole "**Ilość stawek**",
	- o po uzupełnieniu pól "**Wysokość stawki**" oraz "**Ilość stawek"** zostaną automatycznie obliczone wartości w polach "**Wartość ogółem"** i "**Wydatki kwalifikowalne"**;
	- o należy obliczyć i uzupełnić wartość w polu "**Dofinansowanie**".
- − jeśli wybranym rodzajem ryczałtu (w polu "**Rodzaj ryczałtu**") jest stawka ryczałtowa, to:
	- o staje się widoczne pole "**Stawka ryczałtowa**",
	- o w polu "**Nazwa kosztu"** zostaną wyświetlone słownikowe nazwy ryczałtów dla wartości o rodzaju stawka ryczałtowa. Następnie, jeśli zostanie wybrana w tym polu jakaś wartość z listy, to pole "**Stawka ryczałtowa"** uzupełni się automatycznie o odpowiednią wartość ryczałtu,
	- o należy obliczyć i uzupełnić wartości w polach "**Wartość ogółem"** i "**Wydatki kwalifikowalne" oraz "Dofinansowanie".**

**Uwaga:** w przedmiotowym naborze zastosowanie ma wyłącznie jedna uproszczona metoda rozliczania wydatków, tj. **stawka ryczałtowa dla kosztów pośrednich** w wysokości 15 % bezpośrednich kwalifikowalnych kosztów personelu projektu. Szczegółowe informacje zawiera Regulamin wyboru projektów.

Wypełnione pola pozycji budżetowych można eksportować do plików w formacie Excel. Równocześnie odpowiednio wypełnione pliki excelowe z wypełnionymi wartościami linii budżetowych można załadowywać do Sekcji V odpowiednich wniosków o dofinansowanie. W tym celu należy – przed rozpoczęciem edycji – uruchomić operację "**Pobierz Budżet**" lub "**Wczytaj Budżet**".

Wybór funkcji "**Pobierz Budżet**" powoduje utworzenie pliku Excel z danymi odpowiadającymi wartościom poszczególnych linii budżetowych. Po utworzeniu plik ten można zapisać w dowolnym katalogu, a następnie poddać odpowiednim

aktualizacjom, o ile nie jest naruszona jego struktura odpowiadająca strukturze pól Sekcji V.

Szczegółowe informacje znajdują się w "Instrukcji użytkownika Aplikacji WOD2021 Wnioski o dofinansowanie – Wnioskodawca", o którym mowa w części "Informacje ogólne".

### <span id="page-11-0"></span>**Sekcja VI Podsumowanie budżetu**

W tej sekcji wyświetlają się wyłącznie informacje będące podsumowaniem budżetu sporządzonego w Sekcji V, z tego względu nie jest ona edytowalna. Szczegółowe informacje znajdują się w "Instrukcji użytkownika Aplikacji WOD2021 Wnioski o dofinansowanie – Wnioskodawca", o którym mowa w części "Informacje ogólne".

### <span id="page-11-1"></span>**Sekcja VII Źródła finansowania**

Edycja Sekcji VII jest możliwa tylko wtedy, gdy już są wypełnione Sekcje II, IV i V. Sposób wypełnienia:

- − w wierszu "**Dofinansowanie**" w obu kolumnach należy podać wysokość dofinansowania ze środków wspólnotowych;
- − pozycje w wierszu "**Razem wkład własny**" są nieedytowalne (uzupełniane automatycznie);
- − w wierszu "**Prywatne**", w kolumnie "Wydatki kwalifikowane", należy podać kwotę wkładu własnego wnoszonego przez wnioskodawcę na pokrycie wydatków kwalifikowalnych; natomiast w kolumnie "Wydatki ogółem" należy podać wspomnianą kwotę wkładu własnego powiększoną o środki na pokrycie niekwalifikowalnej części wydatków;
- − pozycje w wierszach: "**Budżet państwa**", "**Budżet jednostek samorządu terytorialnego**" oraz "Inne publiczne" należy wypełnić jeżeli – zgodnie z Regulaminem konkursu – przewidziano ich udział w finansowaniu projektu;
- − pola w wierszu "**Suma**" są nieedytowalne.

Suma wydatków ogółem musi się zgadzać z sumą wszystkich wydatków ogółem zamieszczonych w pozycji "Razem w projekcie" w panelu "Podsumowanie **budżetu"** w Sekcji VI.

Suma wydatków kwalifikowalnych musi się zgadzać z sumą wszystkich wydatków kwalifikowanych zamieszczonych w pozycji "Razem w projekcie" w panelu "**Podsumowanie budżetu"** w Sekcji VI.

Wartość w pozycji "**Dofinansowanie**" w kolumnach "Wydatki ogółem" oraz "Wydatki kwalifikowalne" musi być równa wartości w pozycji "**Dofinansowanie**" w wierszu "**Razem w projekcie**" w panelu "**Podsumowanie budżetu"** w Sekcji VI.

### <span id="page-12-0"></span>**Sekcja VIII Analiza ryzyka**

### <span id="page-12-1"></span>**Panel: Potencjał do realizacji projektu**

### <span id="page-12-2"></span>Doświadczenie

W polu należy krótko opisać dotychczasowe doświadczenie wnioskodawcy, w tym w zakresie realizacji projektów finansowanych ze środków UE oraz z innych źródeł.

Ponadto w tym polu należy uzasadnić, że liczba osób zaangażowanych w realizację projektu (lub planowanych do zaangażowania) oraz ich wykształcenie i doświadczenie jest adekwatna do celów zaplanowanych do osiągnięcia w ramach projektu, zakresu oraz rodzaju zaplanowanych prac i zapewnia terminową realizację projektu.

Niezbędne jest przy tym, aby opis rozróżnił już posiadany personel od tego, który wnioskodawca dopiero zamierza pozyskać. W tym drugim przypadku należy opisać planowane warunki, wymogi, wiedzę i doświadczenie, które będzie musiał spełnić personel planowany do zaangażowania.

Limit znaków – 4000.

### <span id="page-12-3"></span>Opis sposobu zarządzania projektem

Należy krótko opisać sposób zarządzania projektem uprawdopodobniając, że jest on adekwatny do zakresu projektu i daje podstawy do zapewnienia jego sprawnej, efektywnej i terminowej realizacji. Należy opisać podział ról i zadań w zespole zarządzającym projektem oraz wyjaśnić czy pozwala on na podejmowanie kluczowych decyzji w sposób efektywny oraz zapewnia odpowiedni monitoring i nadzór nad postępami w realizacji projektu.

Ponadto należy wskazać kadrę zarządzającą oraz kluczowy personel zaangażowany w realizację projektu wyjaśniając czy posiada on adekwatną do zakresu i rodzaju prac wiedzę oraz doświadczenie.

Limit znaków – 4000.

### <span id="page-12-4"></span>Opis wkładu rzeczowego

Należy podać informacje o posiadanych zasobach rzeczowych, w tym obiektach, pomieszczeniach, ruchomościach, urządzeniach technicznych, wartościach niematerialnych i prawnych (np. licencje, prawa autorskie, patenty, certyfikaty, knowhow), itd. Należy również uzasadnić, że zasoby rzeczowe, które zostaną zaangażowane na rzecz realizacji projektu są wystarczające do zapewnienia jego terminowej i sprawnej realizacji.

Jeżeli wnioskodawca nie dysponuje wszystkimi zasobami niezbędnymi do realizacji projektu na etapie ubiegania się o dofinansowanie, ale zamierza je pozyskać w trakcie realizacji projektu, to w opisie należy wprowadzić stosowne rozróżnienie pomiędzy zasobami już posiadanymi i planowanymi do pozyskania.

Limit znaków – 4000.

#### <span id="page-13-0"></span>Opis własnych środków finansowych

W polu należy określić źródła pochodzenia środków niezbędnych na pokrycie całości kosztów projektu, zarówno kosztów kwalifikowanych jak i części niekwalifikowanej (np. środki prywatne, kredyt, pożyczka, poręczenie, wkład partnera). Limit znaków – 4000.

### <span id="page-13-1"></span>**Panel: Analiza ryzyka w projekcie**

Należy odznaczyć opcję "Nie dotyczy", a następnie przystąpić do wypełniania tabeli z listą ryzyk (wyświetli się panel "Lista ryzyk").

### <span id="page-13-2"></span>**Panel: Lista ryzyk**

#### <span id="page-13-3"></span>Opis zidentyfikowanego ryzyka

Należy opisać wszystkie zidentyfikowane ryzyka **w projekcie** (każde zidentyfikowane ryzyko w osobnym panelu korzystając z funkcji +). Limit znaków – 800.

#### <span id="page-13-4"></span>Prawdopodobieństwo wystąpienia

Z listy należy wybrać wartość określającą stopień danego ryzyka. Do wyboru jest pięć opcji wskazujących na prawdopodobieństwo wystąpienia ryzyka: bardzo duże, duże, średnie, małe i bardzo małe.

#### <span id="page-13-5"></span>Skutek wystąpienia

Z listy rozwijanej należy wybrać wartość określającą skutek, jaki niesie w sobie opisywane ryzyko.

#### <span id="page-13-6"></span>Mechanizmy zapobiegania

W polu należy opisać mechanizmy kontrolne, które wnioskodawca zamierza zastosować, aby obniżyć opisywanie ryzyko. Limit znaków wynosi 800.

#### <span id="page-13-7"></span>**Sekcja IX Dodatkowe informacje**

#### <span id="page-13-8"></span>Pole (1) Zgodność projektu z obszarami wsparcia inteligentnych specjalizacji

Zgodnie z zapisami "Szczegółowego Opis Priorytetów Programu Fundusze Europejskie dla Podkarpacia 2021-2027" (SZOP) projekt powinien być zgodny z obszarami wsparcia inteligentnych specjalizacji, które zostały ujęte w "Regionalnej Strategii Innowacji Województwa Podkarpackiego na lata 2021-2030" (RSI), tj. lotnictwo i kosmonautyka, jakość życia, motoryzacja, informacja i telekomunikacja.

W polu należy przedstawić wyczerpujące informacje pozwalające ocenić czy projekt spełnia powyższy warunek.

Opis wszystkich regionalnych inteligentnych specjalizacji, w tym wyszczególnienie obszarów wsparcia dla poszczególnych specjalizacji znajduje się w ww. dokumencie pn. "Regionalna Strategia Innowacji Województwa Podkarpackiego na lata 2021 – 2030" (RSI), udostępnionym na stronie [https://rsi.podkarpackie.pl/.](https://rsi.podkarpackie.pl/) Wnioskodawca przygotowując dokumentację aplikacyjną powinien zapoznać się z tym dokumentem. Obszary wsparcia dla specjalizacji:

- − "Lotnictwo i kosmonautyka" zostały wskazane w punkcie 5.1.2,
- − "Motoryzacja" zostały wskazane w punkcie 5.2.2,
- − "Informacja i telekomunikacja" zostały wskazane w punkcie 5.3.2,
- − "Jakość życia" zostały wskazane w punkcie 5.4.3.

Zgodność projektu z RSI oraz konkretnymi obszarami wsparcia będzie przedmiotem weryfikacji na etapie ocenie merytorycznej w oparciu o opis zakresu rzeczowego projektu, jego poszczególnych zadań oraz z uwzględnieniem dodatkowego uzasadnienia dokonanego przez wnioskodawcę w tym polu.

Z uwagi na ograniczony limit znaków i szeroki charakter zagadnienia, w polu można ująć wyłącznie najważniejsze informacje i wnioski, a całościową informację przedstawić w formie załącznika dodatkowego do wniosku.

Limit znaków – 4000.

### <span id="page-14-0"></span>Pole (2) Przesłanki pomocy publicznej

Częścią oceny merytorycznej wniosku będzie ustalenie czy wsparcie projektu będzie stanowić (lub nie będzie) pomoc publiczną dla wnioskodawcy. Zgodnie z art. 107 ust. 1 Traktatu o funkcjonowaniu Unii Europejskiej pomoc udzielana przedsiębiorstwu podlega przepisom dotyczącym pomocy publicznej, o ile jednocześnie spełnione są następujące przesłanki:

- − jest przyznawana ze środków publicznych,
- − udzielana jest na warunkach korzystniejszych niż oferowane na rynku i stanowi przysporzenie dla wnioskodawcy (korzyść ekonomiczna),
- − ma charakter selektywny, tj. uprzywilejowuje określone przedsiębiorstwo lub grupę przedsiębiorstw lub sektor (produkcję/świadczenie określonych towarów/usług),
- − grozi zakłóceniem lub zakłóca warunki konkurencji oraz wpływa lub może wpływać na wymianę gospodarczą między państwami członkowskimi UE.

W przypadku, gdy którykolwiek z powyższych warunków nie jest spełniony, nie mamy do czynienia z pomocą publiczną.

Przedsiębiorstwo jest definiowane szeroko jako każdy podmiot zaangażowany w działalność gospodarczą, niezależnie od jego formy prawnej i źródeł jego finansowania. Nie ma znaczenia, czy jest to podmiot nastawiony na zysk czy też nie. Przepisy prawa unijnego mają także zastosowanie do podmiotów sektora publicznego prowadzących działalność gospodarczą, np. spółek jednostek samorządu terytorialnego.

Działalność gospodarcza rozumiana jest jako oferowanie towarów bądź świadczenie usług na określonym rynku, przy czym nie wymaga się aby działalność ta miała charakter zarobkowy, była prowadzona w sposób zorganizowany lub ciągły (zakres tego pojęcia jest szerszy niż w prawie krajowym).

W polu należy opisać do jakiej działalności będą wykorzystywane zasoby wytworzone lub zakupione w ramach projektu i z wykorzystaniem przekazanych w ramach dotacji środków. Należy przeanalizować czy działalność ta będzie miała charakter działalności gospodarczej w ww. szerokim, właściwym dla unijnego prawa, znaczeniu.

Ww. analizę należy przeprowadzić dla każdej wyodrębnionej (rzeczowo, finansowo i funkcjonalnie) części projektu, gdyż możliwe jest zaistnienie sytuacji, gdy część projektu będzie polegała regułom pomocy publicznej, a część przeciwnie.

Ponadto, należy przeanalizować, czy wsparcie o które ubiega się wnioskodawca zakłóca lub grozi zakłóceniem konkurencji na rynku. Pomoc przyznana wnioskodawcy zakłóca lub potencjalnie grozi zakłóceniem konkurencji, jeżeli powoduje poprawę jego pozycji konkurencyjnej w porównaniu z pozycją innych przedsiębiorstw, z którymi wnioskodawca konkuruje lub potencjalnie może konkurować. Istotne jest więc nie tylko faktyczne występowanie konkurencji, ale nawet możliwość jej wystąpienia.

Należy więc określić rynek dla oferowanych produktów lub świadczonych usług, dokonać jego analizy i przedstawić z niej wnioski, tak aby możliwe było ustalenie czy wnioskodawca spotyka się z konkurencją lub konkurencja może wystąpić, tj. podobną działalność na rynku (mogącą stanowić substytut do towarów lub usług oferowanych przez wnioskodawcę) prowadzą lub mogłyby prowadzić inne podmioty. W ramach ww. analizy należy wskazać inne podmioty konkurencyjne działające na rynku oraz określić potencjalny zasięg terytorialny projektu.

Jeżeli wnioskodawca, w zakresie przedsięwzięcia objętego wnioskiem, działa na rynku, na którym istnieje (lub mogłaby wystąpić) konkurencja, dofinansowanie z zasady będzie miało potencjalny wpływ na wymianę handlową pomiędzy państwami członkowskimi Unii Europejskiej. Nie ma przy tym znaczenia czy wnioskodawca faktycznie w tej wymianie uczestniczy. Wsparcie stanowiące pomoc publiczną musi – choćby potencjalnie – oddziaływać na handel (tj. na przepływ towarów lub usług) pomiędzy poszczególnymi (przynajmniej dwoma) państwami członkowskimi EU. **Z uwagi na ograniczony limit znaków i szeroki charakter zagadnienia, w polu można ująć wyłącznie najważniejsze informacje i wnioski, a całościową informację przedstawić w formie załącznika dodatkowego do wniosku.** 

Limit znaków – 4000.

#### <span id="page-15-0"></span>Pole (3) Opis aktualnej działalności wnioskodawcy

Należy w usystematyzowany sposób scharakteryzować dotychczasową działalność Podkarpackiego Centrum Innowacji. Proszę wskazać działania, które będą kontynuowane w ramach projektu, jak również te, które nie będą kontynuowane wraz z uzasadnieniem takiej decyzji.

Limit znaków – 4000.

### <span id="page-16-0"></span>Pole (4) Zgodność projektu z zasadą równości szans i niedyskryminacji, w tym dostępności dla osób z niepełnosprawnościami

Należy dokonać analizy projektu pod kątem jego zgodności z zasadą równości szans i niedyskryminacji. Zasada równości szans i niedyskryminacji oznacza umożliwienie wszystkim osobom - bez względu na płeć, rasę, kolor skóry, pochodzenie etniczne lub społeczne, cechy genetyczne, język, religię lub przekonania, poglądy polityczne lub wszelkie inne poglądy, przynależność do mniejszości narodowej, majątek, urodzenie, niepełnosprawność, wiek lub orientację seksualną – sprawiedliwego i pełnego uczestnictwa we wszystkich dziedzinach życia na jednakowych zasadach.

Należy dokonać analizy czy projekt wywiera **pozytywny wpływ** na równościowe zasady horyzontalne poprzez zapewnienie dostępności infrastruktury, środków transportu, towarów, usług, technologii i systemów informacyjno-komunikacyjnych oraz wszelkich produktów (w tym także usług) dla wszystkich użytkowników, w tym dla osób z niepełnosprawnościami, bez jakiejkolwiek dyskryminacji – **obligatoryjnie zgodnie z standardami dostępności dla polityki spójności 2021-2027**, stanowiącymi załącznik do "Wytycznych w zakresie realizacji zasad równościowych w ramach funduszy unijnych na lata 2021-2027".

Konieczne jest wskazanie sposobu realizacji zasady równości szans i niedyskryminacji, w tym dostępności dla osób z niepełnosprawnościami wraz z uzasadnieniem potwierdzającym wystąpienie zgodności z powyższą zasadą.

Należy pamiętać, że pomimo iż projekt może nie zakładać bezpośredniej pomocy osobom o różnych potrzebach funkcjonalnych, to jednak efekty takich projektów będą służyć różnym użytkownikom, również osobom z niepełnosprawnościami. Należy więc uwzględnić w przypadku tych inwestycji uniwersalne projektowanie.

Koncepcja **uniwersalnego projektowania** oznacza takie projektowanie produktów, środowiska, programów i usług, by były użyteczne dla wszystkich, w możliwie największym stopniu, bez potrzeby adaptacji lub specjalistycznego projektowania przy zapewnieniu:

- a) równych szans dla wszystkich,
- b) elastyczności w użytkowaniu,
- c) prostoty i intuicyjności w użyciu,
- d) postrzegalności informacji,
- e) tolerancji na błędy,
- f) niewielkiego wysiłku fizycznego podczas użytkowania,
- g) rozmiaru i przestrzeni wystarczającej do użytkowania,
- h) percepcji równości (projekt powinien minimalizować możliwość postrzegania indywidualnego jako dyskryminujące).

Uniwersalne projektowanie jest realizowane przez zastosowanie **co najmniej standardów dostępności dla polityki spójności 2021-2027**, dotyczących takich obszarów jak: cyfryzacja, transport, architektura, edukacja, szkolenia, informacja i promocja. Jednocześnie uniwersalne projektowanie nie wyklucza możliwości zapewniania dodatkowych udogodnień dla szczególnych grup osób z niepełnosprawnościami, jeżeli jest to potrzebne.

Należy dokonać analizy czy oraz w jakim zakresie projekt realizuje zasadę uniwersalnego projektowania oraz wskazać jednoznacznie w jaki sposób z produktów/usług w ramach projektu będą mogły korzystać osoby z niepełnosprawnościami.

Produkty/usługi należy rozumieć zarówno jako rezultaty realizacji projektu ale również nabywane w ramach projektu środki trwałe, wartości niematerialne i prawne czy wybudowane obiekty budowlane.

W ostateczności **gdy produkty lub usługi nie mają swoich bezpośrednich użytkowników** (np. automatyczne linie produkcyjne, nowe lub usprawnione procesy technologiczne) dopuszczalne jest uznanie, że **mają one charakter neutralny** wobec zasady równości szans i niedyskryminacji. O neutralności produktu można mówić w sytuacji, kiedy wnioskodawca wykaże we wniosku o dofinansowanie projektu, że dostępność nie dotyczy danego produktu/usługi lub nie jest możliwe spełnienie wszystkich standardów dostępności.

Limit znaków – 4000.

### <span id="page-17-0"></span>Pole (5) Zgodność projektu z zasadą równości kobiet i mężczyzn

Należy dokonać analizy projektu pod kątem jego zgodności z zasadą równości szans kobiet i mężczyzn. Zasada równości szans kobiet i mężczyzn ma prowadzić do podejmowania działań na rzecz osiągnięcia stanu, w którym kobietom i mężczyznom przypisuje się taką samą wartość społeczną, równe prawa i równe obowiązki oraz gdy mają oni równy dostęp do korzystania z zasobów (np. środki finansowe, szanse rozwoju). Zasada ta ma gwarantować możliwość wyboru drogi życiowej bez ograniczeń wynikających ze stereotypów płci.

Przez zgodność z tą zasadą należy rozumieć:

- − zaplanowanie takich działań w projekcie, które wpłyną na wyrównywanie szans danej płci będącej w gorszym położeniu (o ile takie nierówności zostały zdiagnozowane w projekcie),
- − stworzenie takich mechanizmów, aby na żadnym etapie wdrażania projektu nie dochodziło do dyskryminacji i wykluczenia ze względu na płeć.

Należy dokonać analizy oraz uzasadnić, czy projekt jest zgodny z zasadą równości szans kobiet i mężczyzn wskazując konkretne działania realizowane w ramach projektu potwierdzające wystąpienie takiej zgodności.

W odniesieniu do równości szans płci przykładami barier mogą być kwestie związane z: rekrutacją, rozwojem kariery, wynagrodzeniami, wyborem ścieżki edukacyjnozawodowej, awansem zawodowym, oceną pracowniczą, godzeniem życia zawodowego z prywatnym, elastycznością czasu pracy, udziałem w procesach

decyzyjnych, przemocą ze względu na płeć, dostępnością usług i różnicami w użytkowaniu produktów ze względu na płeć.

Dopuszczalne jest także uznanie **neutralności projektu** w stosunku do zasady równości kobiet i mężczyzn. O neutralności można mówić jednak tylko wtedy, kiedy we wniosku o dofinansowanie projektu wnioskodawca uzasadni, dlaczego dany projekt nie jest w stanie zrealizować jakichkolwiek działań w zakresie zgodności z ww. zasadą.

Limit znaków – 4000.

### <span id="page-18-0"></span>Pole (6) Zgodność projektu z zasadą zrównoważonego rozwoju

Należy dokonać analizy projektu pod kątem jego zgodności z zasadą zrównoważonego rozwoju, o której mowa w art. 9 ust. 4 rozporządzenia Parlamentu Europejskiego i Rady 2021/1060 (cele funduszu są realizowane zgodnie z celem wspierania zrównoważonego rozwoju, określonym w art. 11 TFUE, oraz z uwzględnieniem celów ONZ dotyczących zrównoważonego rozwoju, a także porozumienia paryskiego i zasady "nie czyń poważnych szkód").

Jednocześnie zgodnie z postanowieniami IZ analiza zgodności projektu z zasadą nie czyń poważnych szkód (DNSH) została wyłączona z oceny na podstawie kryteriów wyboru projektów. Weryfikacja spełniania przez projekty zasady DNSH będzie prowadzona w ramach procedury weryfikacji zgodności projektu w zakresie oceny oddziaływania na środowisko – jej pozytywne zakończenie będzie warunkowało zawarcie z beneficjentem umowy o dofinansowanie projektu. Przedmiotowa procedura będzie prowadzona przez Koordynatora ds. środowiska IZ.

Weryfikacji w ramach oceny zgodności z kryterium podlegać będzie czy projekt przewiduje przedsięwzięcia minimalizujące oddziaływanie działalności człowieka na środowisko.

Zasada zrównoważonego rozwoju będzie zachowana, jeżeli w ramach projektu podejmowane będą działania ukierunkowane m.in. na racjonalne gospodarowanie zasobami, ograniczenie presji na środowisko, uwzględnianie efektów środowiskowych w zarządzaniu, podnoszenie świadomości ekologicznej społeczeństwa.

Sposób realizacji projektu powinien zapewniać wybór rozwiązań/metod eksploatacji urządzeń/sposobów realizacji mających pozytywny wpływ na środowisko, w szczególności poprzez dokonywanie zakupów dostaw i usług niezbędnych do realizacji projektu najbardziej korzystnych pod względem gospodarczym i zarazem najbardziej korzystnych w zakresie oddziaływania na środowisko (np. mniejsza energochłonność, zużycie wody, wykorzystanie materiałów pochodzących z recyclingu, efektywne gospodarowanie zasobami, etc.).

Należy również podać, czy projekt prowadzi do powstania rozwiązań (usług/produktów/technologii) o środowiskowej wartości dodanej, czyli ograniczających obciążenie środowiska lub pozytywnie oddziałujących na środowisko (np.: rozwiązanie prowadzące do zmniejszenia materiałochłonności produkcji, zmniejszenia energochłonności produkcji, zmniejszenia wielkości emisji zanieczyszczeń).

W celu określenia pozytywnego wpływu projektu na realizację zasady zrównoważonego rozwoju pomocną może okazać się ocena zgodności projektu z tzw. zasadą 6R:

- − odmów (refuse) rezygnacja z użycia materiałów/substancji/produktów nienadających się do naprawy, ponownego użycia, recyklingu, lub które charakteryzują się negatywnym oddziaływaniem na środowisko lub życie i zdrowie ludzi;
- − ogranicz (reduce) zmniejszenie zużycia zasobów odnawialnych i nieodnawialnych, materiałów, substancji lub produktów poprzez zastosowanie odpowiednich działań technologicznych, logistycznych lub ekonomicznych;
- − używaj ponownie (reuse) ponowne wykorzystanie materiałów, surowców lub produktów, które zamiast stać się odpadem w jednym procesie produkcyjnym lub usługowym stają się surowcem dla innego;
- − naprawiaj (recover) wprowadzanie takich rozwiązań technologicznych, logistycznych, marketingowych, które zapewniają dostępność części zamiennych, instrukcji obsługi i napraw, informacji technicznych lub innych narzędzi, sprzętu lub oprogramowania pozwalających na naprawę i ponowne użycie produktów bez szkody dla ich jakości i bezpieczeństwa;
- − oddawaj do recyklingu (recycle) skierowanie odpadów, które już nie mogą być ponownie użyte ani utracić statusu odpadu, do przetworzenia celem ponownego wykorzystania w pierwotnym celu lub do przekształcenia w nowe materiały i produkty.
- − zastanów się co możesz zrobić lepiej (rethink) planowanie i projektowanie działań przy użyciu takich sposobów produkcji lub form usług oraz surowców i materiałów, aby zapobiegać powstawaniu odpadów lub istotnie je ograniczać lub ograniczać ich negatywne oddziaływanie na życie i zdrowie ludzi oraz na środowisko.

Limit znaków – 4000.

### <span id="page-19-0"></span>Pole (7) Zgodność projektu z Kartą Praw Podstawowych Unii Europejskiej (KPP) i Konwencją o Prawach Osób Niepełnosprawnych (KPON)

Należy dokonać analizy projektu pod kątem jego zgodności z Kartą Praw Podstawowych Unii Europejskiej z dnia 26 października 2012 r. (Dz. Urz. UE C 326 z 26.10.2012, str. 391) – w szczególności art. 1, 3-8, 10, 20-23, 25-26, 30-31, 35, 37 i Konwencją o Prawach Osób Niepełnosprawnych, sporządzoną w Nowym Jorku dnia 13 grudnia 2006 r. (Dz. U. z 2012 r. poz. 1169, z późn. zm.), w szczególności art. 2- 7, 9, 19-20, 30, w obszarze odnoszącym się do zakresu projektu oraz sposobu jego realizacji.

Do przeprowadzenia powyższej analizy można pomocniczo wykorzystać Wytyczne Komisji Europejskiej dotyczące zapewnienia poszanowania Karty praw podstawowych Unii Europejskiej przy wdrażaniu europejskich funduszy strukturalnych i inwestycyjnych (2016/C 269/01) oraz w kwestii KPON Wytyczne MFiPR/2021-2027/12(1) z dnia 29 grudnia 2022 r. dotyczące realizacji zasad równościowych w ramach funduszy unijnych na lata 2021-2027.

Przez zgodność z Kartą Praw Podstawowych Unii Europejskiej i Konwencją o Prawach Osób Niepełnosprawnych należy rozumieć brak stwierdzonej sprzeczności zapisów projektu z wymaganiami powyższych dokumentów lub stwierdzenie, że te wymagania nie dotyczą zakresu i zawartości projektu.

Wnioskodawca powinien przenalizować czy zakres oraz sposób realizacji projektu nie jest sprzeczny z prawem/zasadami zawartymi w KPP oraz KPON dotyczącymi m.in.: zasady ochrony danych osobowych, poszanowania życia prywatnego i rodzinnego, równości wobec prawa, niedyskryminacji, równości kobiet i mężczyzn, integracji osób niepełnosprawnych, dostępności, ochrony środowiska, prawa do bezpiecznych warunków pracy, prawa do skutecznego środka prawnego i dostępu do bezstronnego sądu.

Limit znaków – 4000.

<span id="page-20-0"></span>Pole (8) Czy na terenie JST, w której siedzibę ma podmiot zależny od danej JST lub kontrolowany przez daną JST (wnioskodawca) obowiązują dyskryminujące akty prawne przyjęte przez tą JST?

Należy wybrać właściwą opcję ("Tak" lub "Nie") odpowiadając na pytanie czy na terenie jednostki samorządu terytorialnego, w której siedzibę ma podmiot zależny od danej JST lub kontrolowany przez daną JST (tj. wnioskodawca) obowiązują dyskryminujące akty prawne przyjęte przez tą JST.

Dodatkowe informacje w tym zakresie można przedstawić w polu tekstowym poniżej ("Dodatkowe informacje").

#### <span id="page-20-1"></span>Pole (9) Dodatkowe informacje

Dodatkowe pole tekstowe w przypadku konieczności przedstawienia dodatkowych informacii.

Limit znaków – 4000

#### <span id="page-20-2"></span>**Sekcja X Oświadczenia**

Nie dotyczy. Wymagane oświadczenia będą składane po wyborze projektu do dofinasowania, a przed podpisaniem umowy o dofinansowanie.

#### <span id="page-20-3"></span>**Sekcja XI Załączniki**

Sekcja zawiera załączniki, które mają zastosowanie w naborze. Aby dodać załącznik należy (po wybraniu sekcji do edycji) kliknąć na przycisk "Dodaj załącznik" pod

nazwą odpowiedniego załącznika. Wybrany załącznik jest widoczny w polu pod nazwą załącznika w postaci nazwy pliku. W razie potrzeby zmiany dołączonego załącznika, należy ponownie dodać załącznik i wybrać nowy plik, który zastąpi plik poprzedni. Maksymalna wielkość załącznika to 25 MB.

Załączniki mają charakter obowiązkowy lub opcjonalny.

Lista załączników:

- 1. Dane finansowe
- 2. Część środowiskowa wniosku o dofinansowanie
- 3. Dokumenty finansowe
- 4. Upoważnienie (pełnomocnictwo) do podpisania dokumentów
- 5. Oświadczenie o zrzeczeniu się prawa do anulowania wniosku w systemie WOD2021
- 6. Formularz informacji przedstawianych przy ubieganiu się o pomoc inną niż pomoc w rolnictwie lub rybołówstwie, pomoc de minimis lub pomoc de minimis w rolnictwie lub rybołówstwie
- 7. Dodatkowe wyjaśnienia etap oceny formalnej (1. wezwanie)
- 8. Dodatkowe wyjaśnienia etap oceny formalnej (2. wezwanie)
- 9. Dodatkowe wyjaśnienia etap oceny merytorycznej (1. wezwanie)
- 10.Dodatkowe wyjaśnienia etap oceny merytorycznej (2. wezwanie)
- 11.Załącznik dodatkowy nr 1
- 12.Załącznik dodatkowy nr 2
- 13.Załącznik dodatkowy nr 3
- 14.Załącznik dodatkowy nr 4

### **Nazwa załączonego pliku powinna korespondować z jego zawartością merytoryczną.**

#### <span id="page-21-0"></span>**Sekcja XII Informacje o wniosku o dofinansowanie**

W tej sekcji wyświetlają się informacje będące podsumowaniem wniosku o dofinansowanie. Sekcja ta nie jest edytowalna.